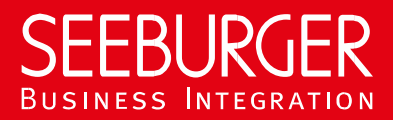

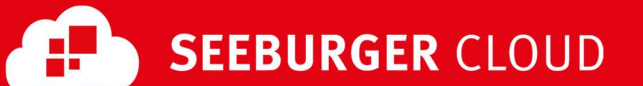

# MaKo Cloud AS4 Service: AS2 data sheet

Configuration data of the SEEBURGER Cloud for the AS2 connection

#### Company Contact us

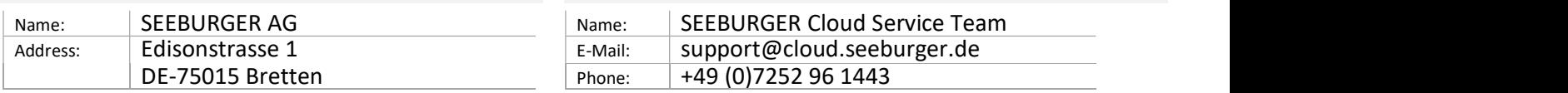

This data sheet is intended to support you in connecting to the SEEBURGER Cloud. The first section contains information for your network administration. This department must configure your firewall so that the HTTPS connection can be established.

The second section contains the configuration data required to send data to the SEEBURGER Cloud. The third section contains the configuration data required to receive data from the SEEBURGER Cloud. The last section contains information on how to test your HTTPS connection.

Please note: The SEEBURGER Cloud only supports HTTP via TLS/SSL. We recommend the use of TLS V1.2. If your system does not support TLS/SSL, please contact our SEEBURGER Cloud service team.

## 1. EDIINT AS2 - Configuration of the FIREWALL

To send data to the SEEBURGER Cloud, please open your firewall for the following outgoing AS2/HTTPS connections:

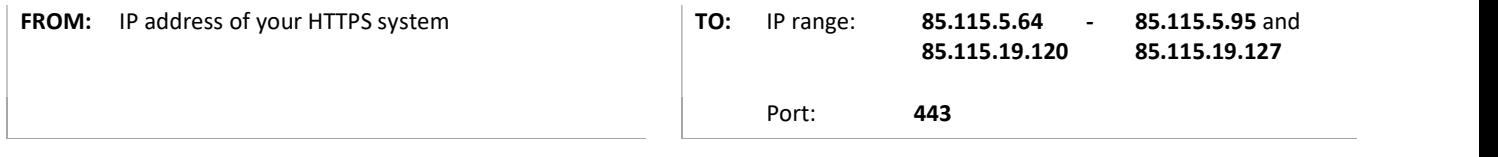

To receive data from the SEEBURGER Cloud, please open your firewall for the following incoming AS2/HTTPS connections:

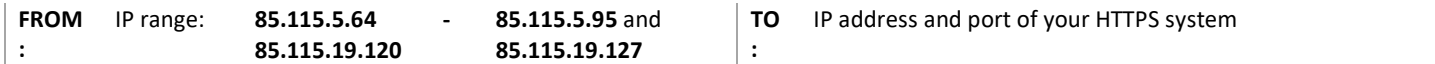

Note: Our firewall is already open to receive your data .

### 2. EDIINT AS2 - SEND data to the SEEBURGER Cloud

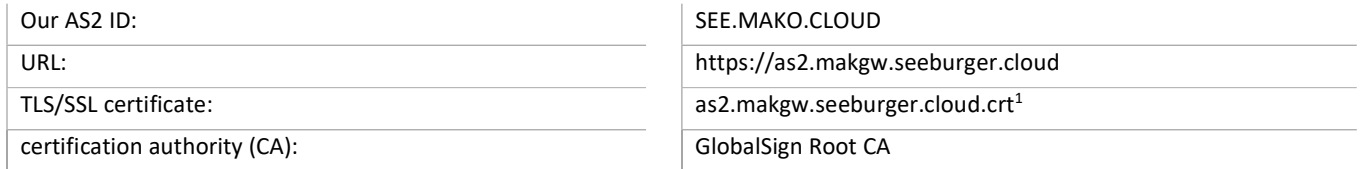

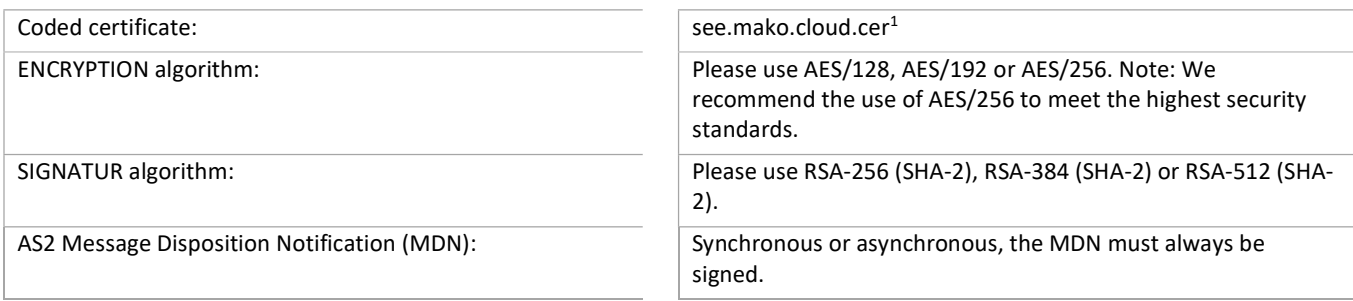

# 3. EDIINT AS2 - RECEIVE data from the SEEBURGER Cloud

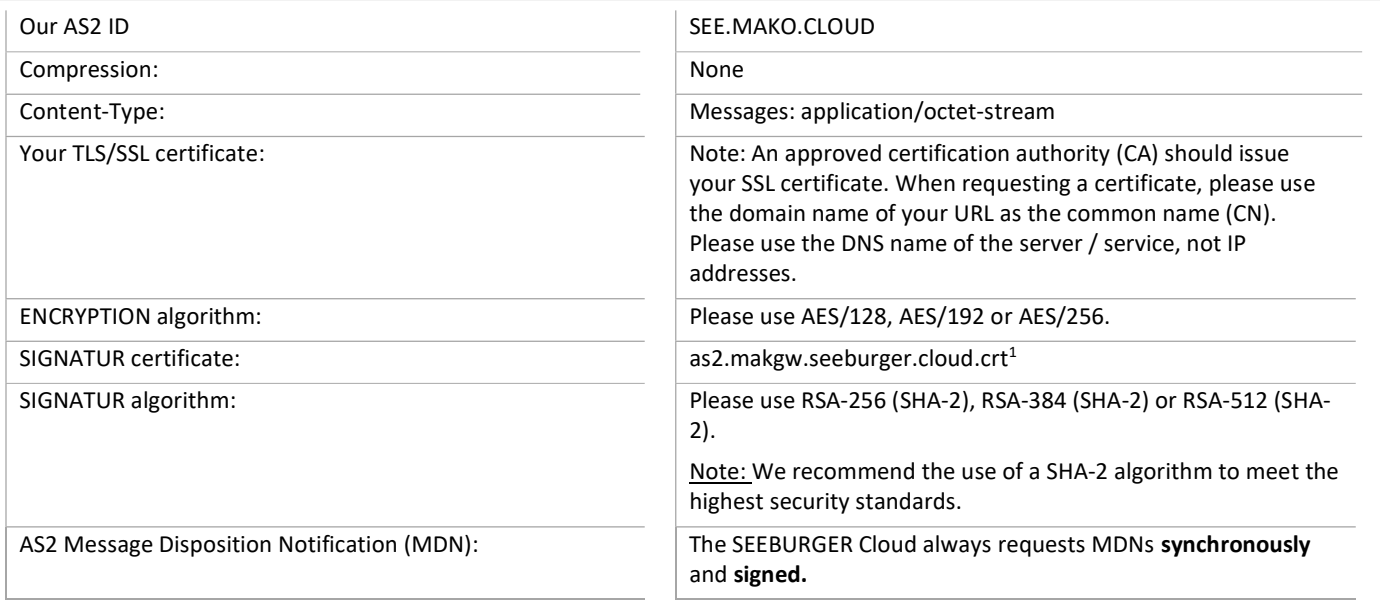

#### Optional: Response document

A response document (XML file) showing the AS4 dispatch status can optionally be added via Consultant. The same connection details apply as described above.

<sup>1</sup>You can download the data sheets and certificates here: https://www.seeburger.com/de/cloud/connect-the-cloud/